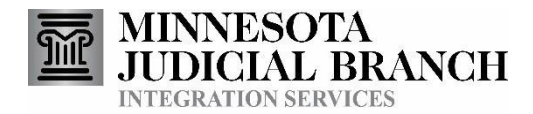

# **What Are Query Services?**

The query services offered by the Minnesota Judicial Branch (MJB) are computer based tools that allow an authorized agency to get court information on demand from the Minnesota Court Information System (MNCIS). Query requests and results are electronic transmissions between computer systems.

## What Is a Query?

MJB query services provide information about court cases and associated parties. A court business partner system uses a query to send an electronic request from its computer system to MNCIS. MNCIS processes the query and replies electronically with the requested information. Queries are answered immediately, allowing the requesting system to process the results in real time.

## What Query Services Does MJB Offer?

MJB offers two query services that provide court case information from MNCIS:

- The **Case Search by Party** query searches for cases associated with a specific party. It provides search options that specify the party criteria to be used in the search. For example, this query can request a list of cases for a specific individual where that person is a defendant on criminal cases.
- The **Case Get** query searches for detailed information about specific cases. This service has an option that allows the requestor to specify the type of data that should be included in the results. For example, the query can request disposition details about a specific case.

## **How Are Query Services Used?**

Some agencies need the most current court case information for their business processes, but only for a relatively few cases. They don't need to maintain information on all cases processed by MNCIS. Query services allow an agency to be specific about which cases it gets from MNCIS. For example:

- o In some counties, when a juvenile is brought to a juvenile detention center, detention center staff do a Case Search by Party query to find all cases involving the juvenile. This provides a picture of the juvenile's background.
- o When the Minnesota Department of Corrections (DOC) receives notice that an individual has been sentenced to supervision or incarceration, the DOC begins to prepare for the intake process. They use the Case Search by Party query to get a list of all the cases involving that individual. They then use the Case Get query to get further details about those cases.

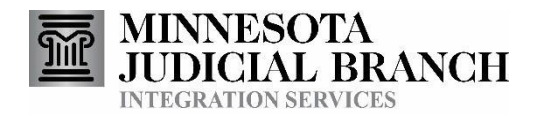

# **How Do Query Services Work?**

To use Query Services, an agency must register with Integration Services at MJB. See the [Request](http://www.mncourts.gov/Integration-Services/RequestAccessToCourtIntegrationServices.aspx) Access page on the Integration Services website for details. Once registered, an agency's computer system can use Query Services. The list here is an overview of the query process. More details can be found at the Query [Services](http://www.mncourts.gov/Integration-Services/QueryServices.aspx) link on the Integration Services website.

- 1. Create a query request using the standard format published by MJB.
- 2. Submit the request to Integration Services via a web service or IBM MQ Series software.
- 3. Receive the response from Integration Services. The response is in the format published by MJB, and is returned via a web service or IBM MQ Series.
- 4. Process the response. The receiving system can use the data in several ways, including to update the local agency system, start a workflow, facilitate a business process, or print a form.

# **How to Use Case Search by Party and Case Get Queries**

#### Use "Case Search by Party" to Receive a List of Court cases for a Party.

The Case Search by Party query request needs to identify the party that should be searched. A party can be identified by specifying a name and date of birth or other identifiers such as a PartyKey, PersonID, State ID, etc. The query returns a list of court cases associated with that party. A subsequent Case Get query can be conducted to get more case details on those cases.

## Use "Case Get" to Receive Details about a Specific Court Case.

In order to use the Case Get query, the request needs to include identifying information such as a Case Number, Warrant Number, Control Number, Citation Number or Other Agency Number. Case Get will return all the information specified in the Case Options section of the request, such as charges, dispositions, hearings, and information about other parties on the case.

## **Deciding Whether to UseQueries or Notifications**

A key difference between queries and notifications is timing. Notifications occur when data in the Minnesota Judicial Branch systems is added or modified. Queries occur when an agency requests the information. If an agency needs to respond to an MJB data change, an agency should use a notification service. If a process happens independently of court events, then a query is the best choice. In some situations, agencies use a combination of notifications and queries. See the document called, ["Choosing](http://www.mncourts.gov/mncourtsgov/media/IntegrationServices/ChoosingBetweenNotificationsAndQueries.pdf) between [Notifications and](http://www.mncourts.gov/mncourtsgov/media/IntegrationServices/ChoosingBetweenNotificationsAndQueries.pdf) Queries" on the Integration Services web pages for details.

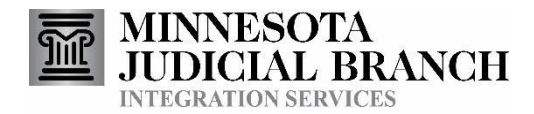

# **Benefits of Query Services**

- Get court case information when needed without having to maintain information on many unneeded cases.
- Staff can view information on their system instead of having to log into multiple systems to gather information.
- Use of Case Search by Party and Case Get can provide a comprehensive collection of court case activity involving a party.

# **How to Get Started**

The summary below outlines the steps for getting started. More details are found in th[e Getting](http://www.mncourts.gov/mncourtsgov/media/IntegrationServices/GettingStartedWithIntegrationServices.pdf) Starte[d](http://www.mncourts.gov/mncourtsgov/media/IntegrationServices/GettingStartedWithIntegrationServices.pdf) with [Integration](http://www.mncourts.gov/mncourtsgov/media/IntegrationServices/GettingStartedWithIntegrationServices.pdf) Services document which is available on the Integration Services website.

- 1. **Discussions with Business Partners**: One way to start integration projects is to meet with the affected agencies. These discussions could include the Court Administrator, County Attorney, Corrections, Law Enforcement, Jail, other associated agencies and local IT staff or vendors. These discussions can help determine project goals and objectives, the capabilities of the local agency's software, and the priority of each of the integration projects.
- 2. **Evaluate feasibility and costs**: If software was provided by a vendor, the vendor should be able to determine the feasibility and costs of using integration services. If the system was developed in-house, then the local software developers can determine feasibility and costs.
- 3. **Request Access to Court Integration Services**: When one or more integration ideas have been chosen, the affected agencies can request access to the relevant Integration Services.
- 4. **Develop and Test**: Integration Services provides technical documents, sample programs and messages, a test environment and other resources to assist with development and testing.
- 5. **Put into Production**: When ready, your local application can be redirected from the test environment to production. Verify with Integration Services staff that the production subscription is active.